# Userview Key

Userview Key serves as a placeholder for a common value to be used by its elements (i.e. [Userview Menu\)](https://dev.joget.org/community/display/KBv4/Userview+Builder#UserviewBuilder-UserviewElements). The usage of the Userview Key is dependent on the implementation of the element such as [Userview Menu.](https://dev.joget.org/community/display/KBv4/Userview+Builder#UserviewBuilder-UserviewElements)

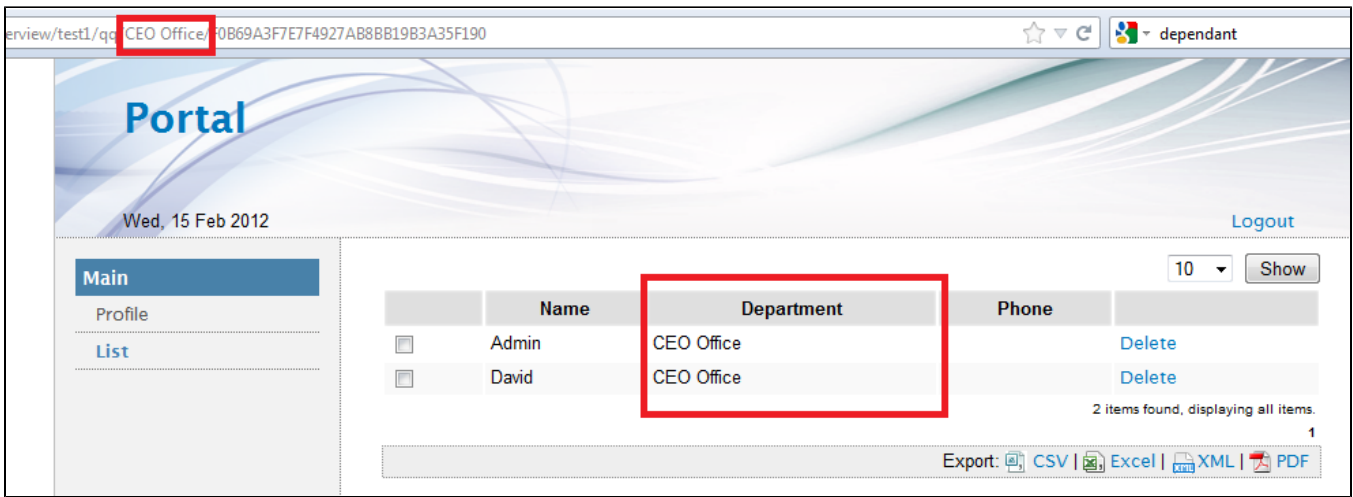

## Figure 1: Example of Userview Key Usage to Pre-filter a Listing Based on a Column

### Usage of Userview Key

Userview Key is most commonly used when you need to restrict the content of your userview to a certain category/attribute in your application.

Example:

- Userview Key can be a department id whereby all the content inside the Userview (record listing) would be based on the specific department.
- Userview Key can be a category id in a support ticket system whereby all the content in the Userview (ticket listing, add new ticket) will be of the specific category.

#### How to Set the Userview Key

The userview key is placed right before the element custom ID.

Example: http://localhost:8080/jw/web/userview/profileApp/profileUserview/CEO Office/profile

Link structure: userview/[App ID]/[Userview ID]/[Userview key]/[Element Custom ID]

#### Elements with such usage

- [Run Process Userview Element](https://dev.joget.org/community/display/KBv5/Run+Process+Userview+Element)
- [Userview Form Element](https://dev.joget.org/community/display/KBv5/Userview+Form+Element)
- [Userview List Element](https://dev.joget.org/community/display/KBv5/Userview+List+Element)
- **•** [Form Data Binder](https://dev.joget.org/community/display/KBv4/Form+Data+Binder)
- [JDBC Datalist Binder \(Custom SQL Queries\)](https://dev.joget.org/community/pages/viewpage.action?pageId=4915296)
- **[SQL Chart Userview Menu](https://dev.joget.org/community/display/KBv4/SQL+Chart+Userview+Menu)**